# **NCEAOnline Preparation Timeline**

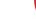

Preparation is key to ensuring a smooth digital exam experience.

This timeline gives you an idea of who needs to do what, when as you prepare for and run digital exams.

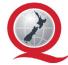

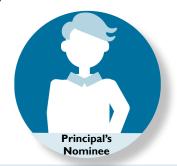

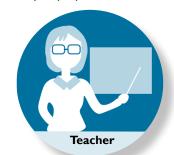

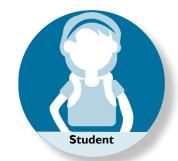

### Term I

#### **PLAN**

Term 2

**PREPARE** 

- With your SLT, decide if you are ready to offer digital exams this year.
- Work with HODs, teachers and SENCO to decide which students will do digital exams.
- Find an ECM who is confident supporting digital exams.
- Think about how your school can support offering practice exams digitally.
- Make a plan for who will provide and test devices: BYOD, school provided or a mix.

- With your PN, decide if entering students in a digital exam is appropriate, including for students with a SAC condition.
- Practise computer skills with your students.
- Use <u>past digital exams</u> and <u>familiarisation activities</u> to get familiar with the digital exam platform.
- Think about how you could offer practice exams digitally in your subject.
- Support students to set up their NZQA student login.

- If you are entitled to Special Assessment Conditions, work with your school to decide if digital exams are appropriate for you.
- Practise your computer skills: typing, reading and navigating web pages.
- Set up your NZQA student login or check you remember your details.

## Term 3

#### **PRACTICE**

- Watch <u>videos for PNs</u> on preparing for digital exams.
- Submit digital entries to NZQA by I September.
- Confirm which SAC students will be doing a digital exam.
- Familiarise student with the device they will be using in their digital exam
- Go through the <u>familiarisation</u> <u>activities</u> with your students.
- Run practice exams with your students.
- Get familiar with the device you'll be using in your digital exam.
- Go through the <u>familiarisation</u> <u>activities</u> on the NZQA website.
- Practise using <u>past digital</u> <u>exams</u>.

#### Term 4

#### **EXAMS**

- Before exams, have students check their device using the digital exam device check.
- Have technical support on-site or available by phone during all digital exams.
- Before exams start, have students check their device using the <u>digital exam device</u> <u>check</u>.
- Practise device set up with students: disabling notifications, screensavers and automatic
- Before exams start, check your device using the <u>digital exam</u> <u>device check</u>.
- Check your NZQA student login
- Practise setting up your device: disabling notifications,

## January

#### **RESULTS**

- Exam scripts available to students in their NZQA student login.
- Debrief with your SRM, SLT and teachers and consider what you need to do to scale up.
- Exam scripts available to students in their NZQA student login.
- Students can screenshot and print their digital exam to share with you (e.g. for advice on a reconsideration).
- Your exam scripts will be available to view in your <u>NZQA</u> student login.
- You can apply for a reconsideration online via your NZQA student login.